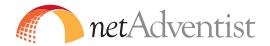

Newsletter for September 2011

## In this Issue:

## **Linking to Bible Text References**

Church web sites often feature sermons, Bible studies and other documents that contain scripture references. While it's possible to manually link to an online Bible for each reference, there is a much easier way to accomplish the same thing.

The Logos company offers a free service that finds and tags scripture references on sites. When clicked, tagged references pop up a window with the text embeded. It's easy to add this on any netAdventist site site.

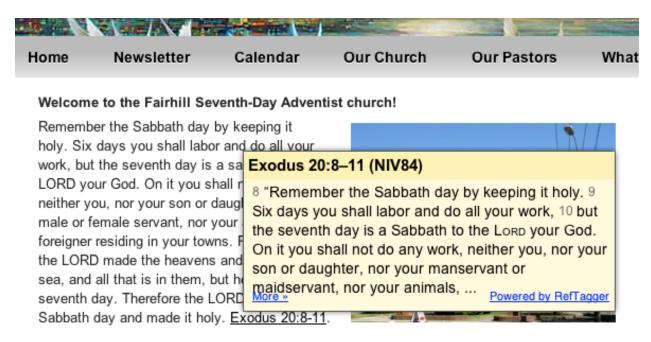

## To add reference tagging to your web site:

- Go to <a href="http://www.reftagger.com">http://www.reftagger.com</a> and click on "Get Reftagger"
- Customize the tagger to display your preferred Bible version and style.
- Select / copy all of the Javascript code displayed in the text box.
- Log into your netAdventist web site.
- Navigate to the "Settings" tab.
- · Choose the Google Features settings

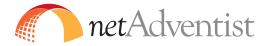

- Add the Javascript code you copied to the box provided to enter your Google Analytics code.
- It's okay to use the Google Analytics code box to add other external javascript references, but be careful not to overwrite your analytics code if you're using that feature!